# **Utiliser Debian sans souris**

- Objet : Se passer de la souris dans la plupart des opérations quotidiennes.
- Niveau requis : [débutant](http://debian-facile.org/tag:debutant?do=showtag&tag=d%C3%A9butant)
- Commentaires : Les souris, c'est bon pour les chats.
- Débutant, à savoir : [Utiliser GNU/Linux en ligne de commande, tout commence là !.](http://debian-facile.org/doc:systeme:commandes:le_debianiste_qui_papillonne)  $\ddot{\mathbf{\Theta}}$

## **Introduction**

Un clavier, ça a au moins 80 touches sur lesquelles il est possible d'appuyer avec une très bonne précision et une très bonne rapidité, pour une fatigue moindre.

Une souris, ça a vaguement 3 (plus pour les gamers) boutons et deux (ou 3, avec la molette) axes analogiques très imprécis. Là où sur un clavier il suffit d'appuyer sur la touche entrée, avec une souris il faut viser un rectangle avec un pointeur qui se trouve on ne sait où, et cliquer sans trop bouger (ce qui n'est pas un problème pour les gros boutons, mais devient plus difficile pour les redimensionnement de fenêtres quand il faut attraper les bords). Et c'est sans compter sur le temps perdu à faire les va-et-viens entre le clavier et la souris.

Bref, la souris est adaptée pour les opérations analogiques, comme par exemple le dessin, ou le dessin, voire aussi le dessin et les jeuxpasse-temps chronophages.

Mais pour le reste, on peut laisser Mickey dans le placard.

**Contextes d'utilisations** : Réfléchissons un instant à l'utilisation qui est faite de la souris. Dans quels cas est-elle utilisée, et dans quels cas est-ce réellement pertinent.

## **Le navigateur**

Un Debianiste à l'âge de l'information (comme par exemple vous) a de fortes chances de passer une grande (sinon la majeure) partie de son temps sur internet à lire wikipedia, regarder imgur et contribuer au Wiki et Forum Debian-Facile.

C'est très bien, et je vous en félicite.

Mais comment faire ça sans cliquouiller ?

Les solutions varient suivant les navigateurs.

### **Navigateurs en console**

Bon, ok, ça n'est pas forcément l'interface la plus fidèle au web3.0 à la mode avec du jquery de partout est une faille de sécurité tous les deux caractères de code obfusqué compressé, mais bon, ces navigateurs savent afficher les images, et gèrent plus ou moins bien les frames.

Ils ont en plus de nombreuses fonctionnalités qui peuvent nous rendre des services au moment où on ne s'y attends pas.

w3m et links2 disposent de raccourcis claviers à la vim, ce qui le rend particulièrement intuitif<sup>[1\)](#page--1-0)</sup> à utiliser.

Guide rapide :

#### **w3m**

Attention, w3m gère assez mal l'affichage des images dans les tiling-window managers.

### **Installation**

apt-get install w3m w3m-images

#### **Lancement**

w3m 'http://url-à-visiter/'

#### **Commandes les plus utiles**

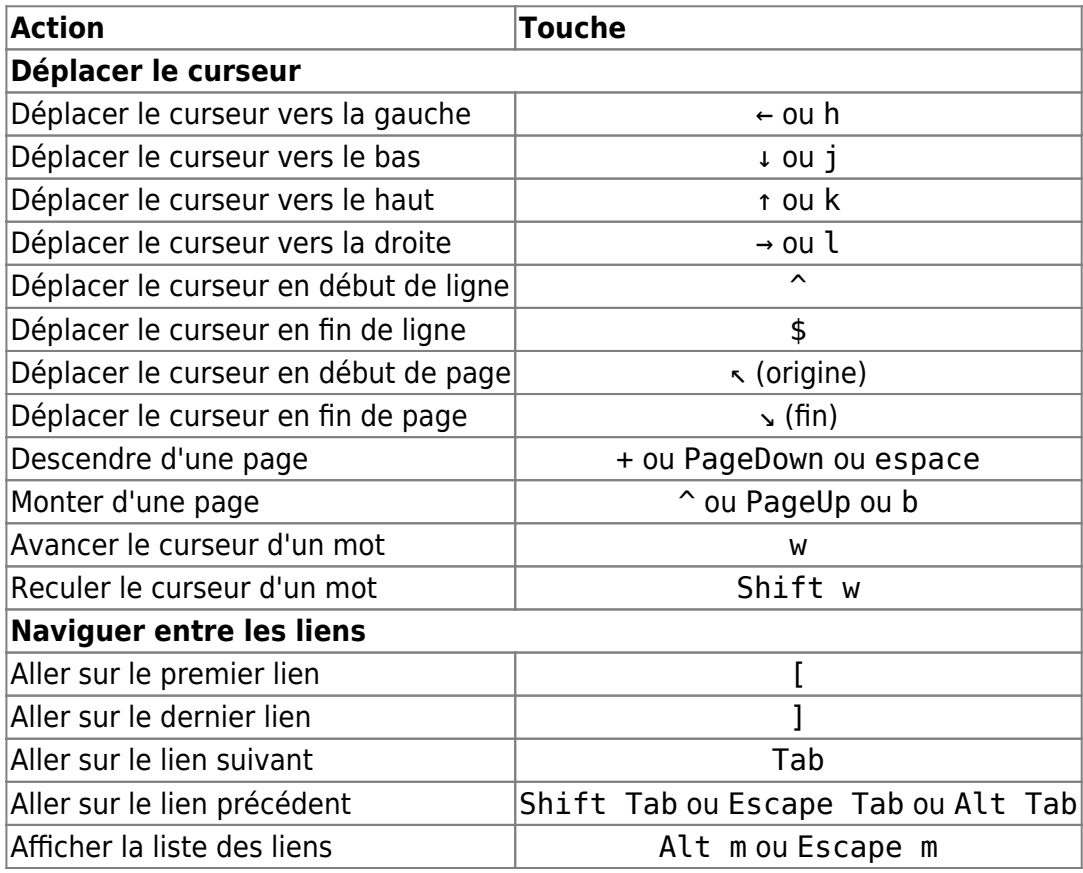

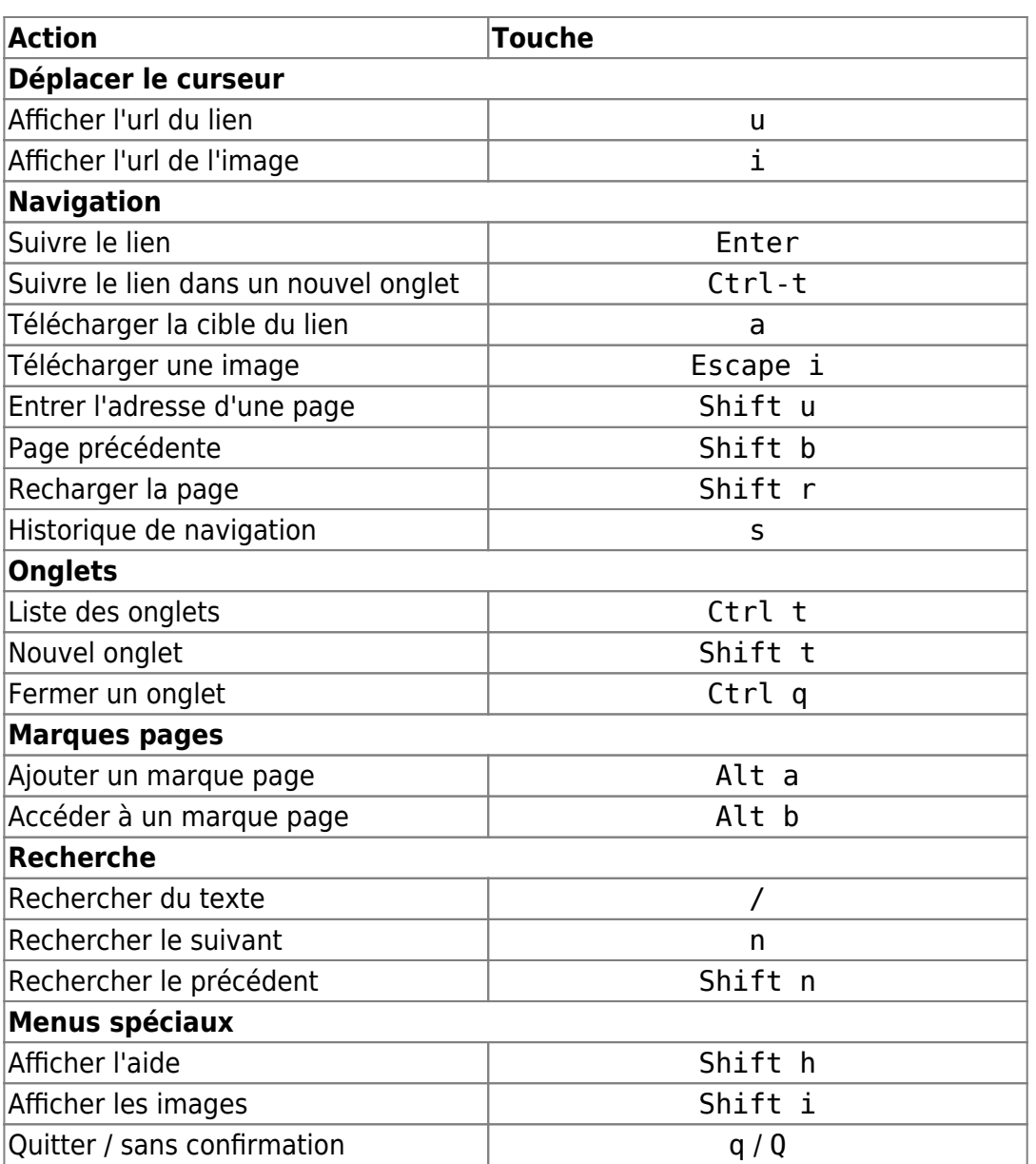

#### **Astuces**

Utilisation d'alias (à insérer par exemple dans le ~/.bash\_aliases) :

alias recherche='w3m "http://duckduckgo.com/"'

Utilisations de fonctions (à insérer par exemple dans le ~/.bashrc) :

function recherche() { w3m "http://duckduckgo.com/?q=\$1"; }

### **Links2**

#### **Installation**

apt-get install lynks2

Last<br>update: update: 30/08/2014 utilisateurs:captnfab:tutos:utiliser-debian-sans-souris http://debian-facile.org/utilisateurs:captnfab:tutos:utiliser-debian-sans-souris 14:27

#### **Lancement**

### links2 'http://url-à-visiter/'

ou

links2

#### **Commandes les plus utiles**

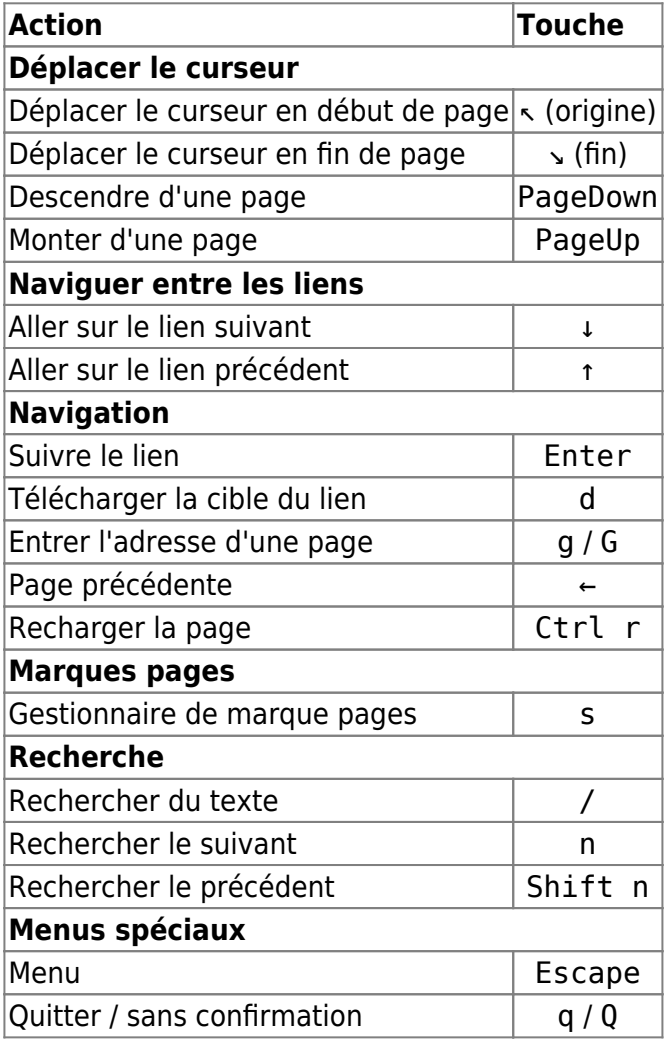

### **Navigateurs graphiques au clavier**

### **Utiliser Iceweasel avec Vimperator**

Le module **vimperator** pour Iceweasel/Firefox permet d'utiliser Firefox avec des racourccis à la **vim**, et une interface modale (avec un mode commande, un mode insertion…).

L'aide (F1) de vimperator est déjà très complète. Pour quelques commandes usuelles, en plus des raccourcis habituels de FireFox :

٦

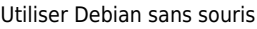

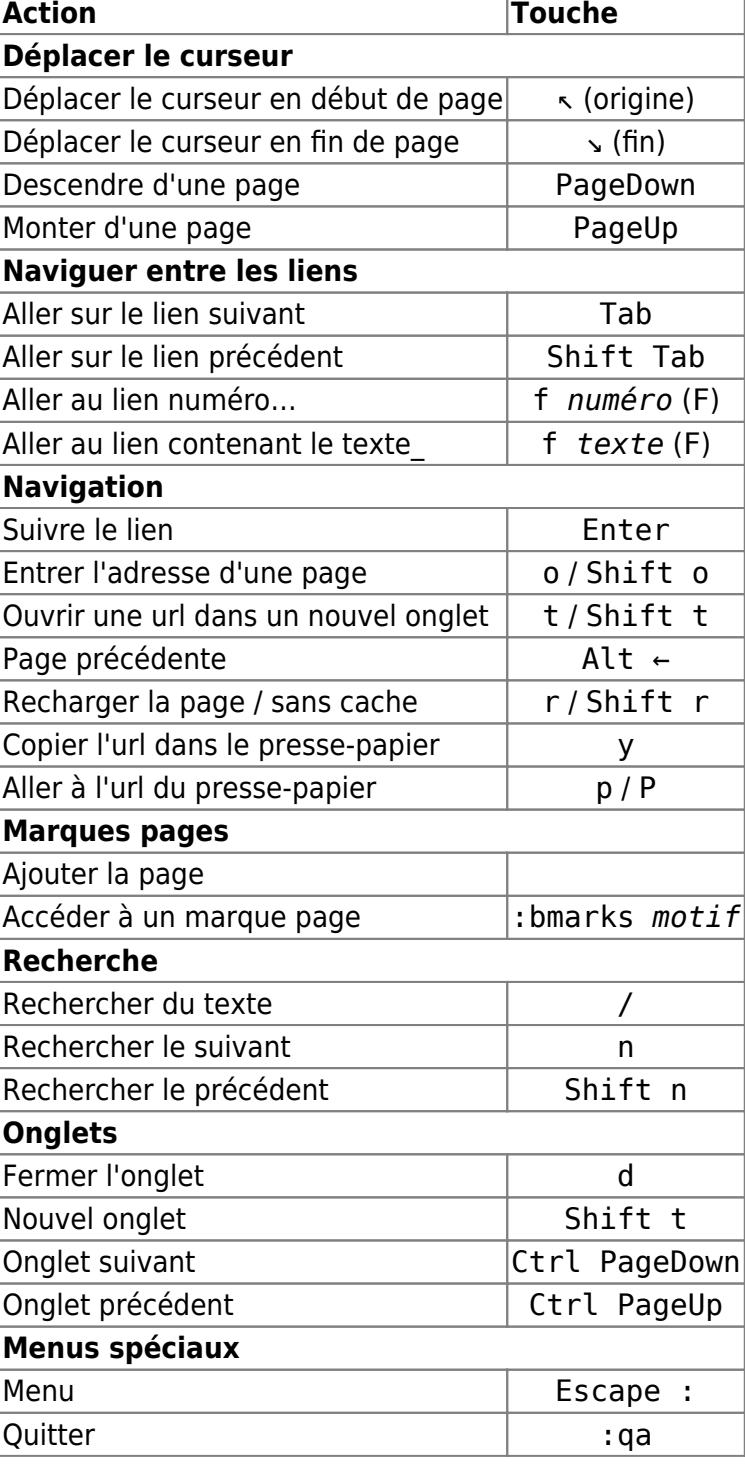

### **Utiliser Chromium avec vimium**

Vimium est un add-on pour chrome/chromium similaire à vimperator (en moins bien parce que chrome est moins bien.)

## **Le shell**

Le shell est un peu la clé de voûte, l'interface avec le monde applicatif. On peut inclure deux types de shells. Les shells traditionnels en ligne de commande, et les shells graphiques, servant à lancer graphiquement des applications.

### **Shells graphiques**

Pour ma part, je me débrouille pour toujours avoir un terminal accessible en une à deux pressions de touches, et je n'utilise pas de shells graphiques.

Cependant, il exsiste de très avantageux remplacement aux Alt-F2 de XFce4/LXDE. Je pense en particulier à i3-dmenu-desktop si vous utilisez i3, ou dmenu\_run du paquet dmenu (il suffit alors de configurer votre gestionnaire de fenêtre pour qu'un raccourcis clavier, genre Alt-F2 lance dmenu run.

Il existe d'autres shells graphiques plus mignons, mais je ne les connais pas, à vous d'explorer leurs facilité d'utilisation au clavier.

### **Shells console**

Les shells en mode console sont des outils par lesquels on passe plusieurs fois par jours, voire par heure, voire par minutes, voire… qu'on ne quitte que pour aller contribuer sur DF, boire, manger, etc. Si avec le temps on commence à avoir ces petites habitudes, ça ne veut pas dire que l'on ne rate pas la perle qui va rendre le tout magiquement plus agréable à utiliser.

### **Conseils communs**

#### **Recherche**

L'utilisation du shell est souvent répétitive. À tel point que lorsque l'on tape une commande, il y a fort à parier que l'on l'ait déjà tapée précédemment, ou que l'on ai déjà tapé une variante récemment. Dans ce cas, l'outil ultime est

### Ctrl-r

- Une première pression passe le shell en mode recherche, il s'agit alors pour nous de taper une sous-chaîne d'une commande précédente.
- Une seconde pression permet de retrouver l'occurrence précédente.
- Une pression sur → ou ← permet de conserver la commande et de repasser en mode normal.
- Une pression sur Entrée permet de valider directement la commande.

#### **Autocomplétion**

L'autocomplétion est tellement utile qu'elle n'est plus à présenter. Une pression sur tab complète une commande si la complétion n'est pas ambiguë<sup>2</sup>. Une seconde pression donne un premier choix dans le cas où la complétion est ambiguë, etc.

À noter que le paquet bash-completion fournit à bash la possibilité de faire de la complétion sur les arguments des commandes et non pas uniquement sur les noms des exécutables et les chemins des fichiers.

À noter également que le shell zsh fourni une complétion généralement jugée bien plus riche que bash. C'est celle que je préfère en tout cas.

### **fish**

Fish est un shell interactif. Il n'est pas conçu pour interpréter des fichiers de scripts, et en pratique, ça se passera mal, ce dernier n'étant pas vraiment compatible POSIX. En revanche, il est très joli et pratique à utiliser. Il peut remplacer bash/zsh dans vos terminaux.

## **Le gestionnaire de fenêtres**

Bien sûr, l'interface qui gère les autres interfaces, bien souvent qui s'occupe juste de gérer les 15 terminaux ouverts à côté du navigateur et du client mail (s'ils ne sont pas dans des terminaux eux aussi.)

## **Multiplexeurs de terminaux**

## **Communication**

### **Messagerie instantanée**

### **weechat**

Weechat est un client IRC. Il permet d'accéder à d'autres protocoles s'il est utilisé avec + bitlbee/minbif. Sans interface graphique, il se range facilement dans un tmux/screen sur un serveur distant.

### **irssi**

Mêmes remarques que pour weechat, mais en moins bien :P

### **xchat**

IRC a l'avantage de dater d'une époque où les interfaces texte étaient de rigueur. Du coup, il est possible d'effectuer toutes les opérations courantes (rejoindre un salon, quitter un salon, parler en privé, devenir opérateur, kicker, parler à la 3e personne, etc. en mode texte sous IRC. Mêmes les applications comme xchat permette d'utiliser ces commandes sans aller dans les menus. Du coup, à part pour la configuration initiale, où là il faut ruser pour aller dans les menus, et utiliser du tab pour remplir les différents champs, le reste se fait sans douleur, avec PageUp et PageDown pour passer

Last<br>update: update: 30/08/2014 utilisateurs:captnfab:tutos:utiliser-debian-sans-souris http://debian-facile.org/utilisateurs:captnfab:tutos:utiliser-debian-sans-souris 14:27

d'un salon à l'autre.

### **Konversation**

Mêmes remarques que xchat mais en plus lourd.

### **Emails**

### **mutt**

[1\)](#page--1-0) il faut le dire vite :) [2\)](#page--1-0) i.e. s'il n'y a qu'une seule manière de la compléter

From: <http://debian-facile.org/> - **Documentation - Wiki**

Permanent link: **<http://debian-facile.org/utilisateurs:captnfab:tutos:utiliser-debian-sans-souris>**

Last update: **30/08/2014 14:27**

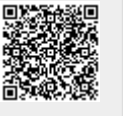